#### **V tem prispevku**

# Primeri iz prakse - kako knjižiti predprejem in prejem?

Zadnja sprememba 14/09/2021 1:11 pm CEST

## **Vnos**

Preko Knjiženje -> Predprejem vnesemo nov Predprejem.

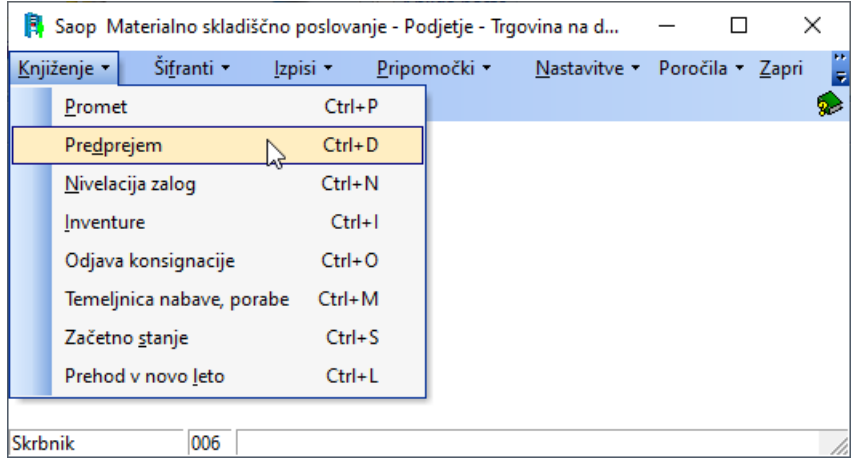

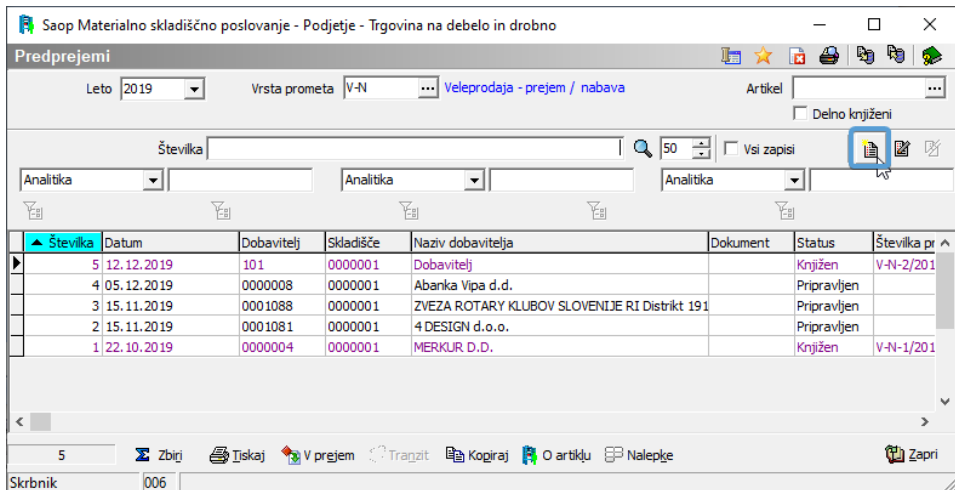

Najprej izpolnimo glavo dokumenta (zavihek Splošno).

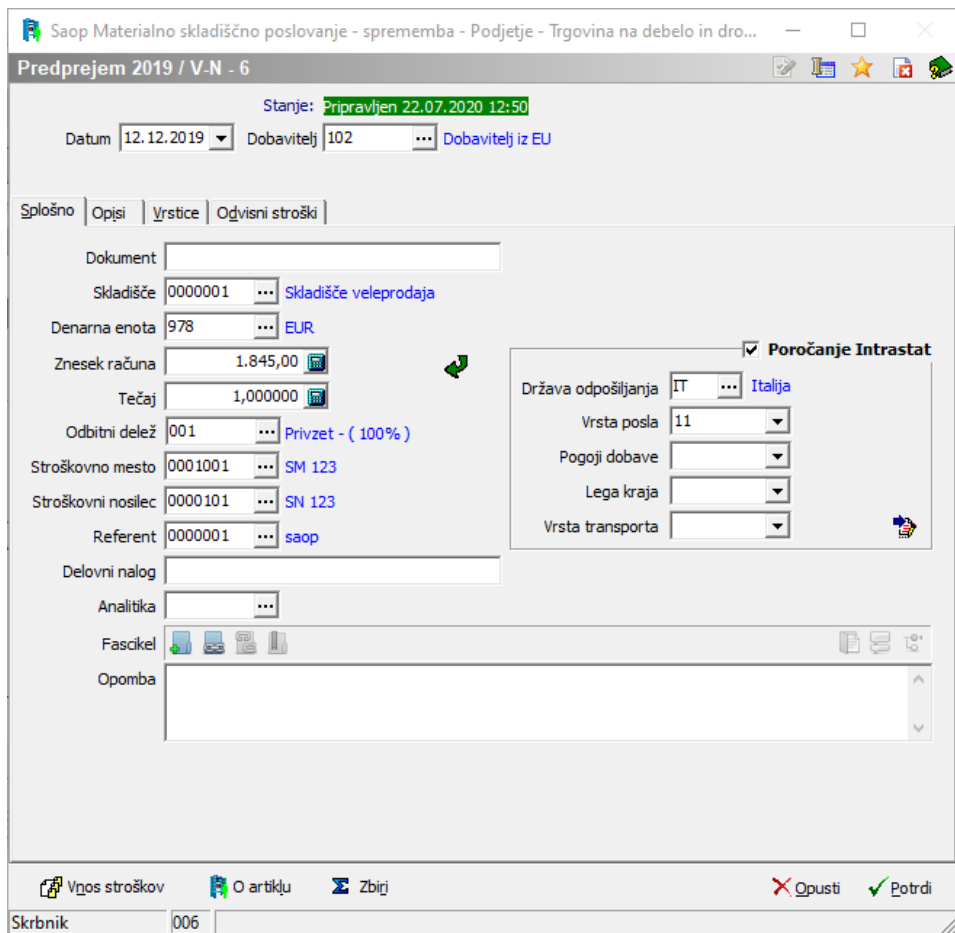

#### Nato odpremo zavihek Vrstice in vnesemo artikle.

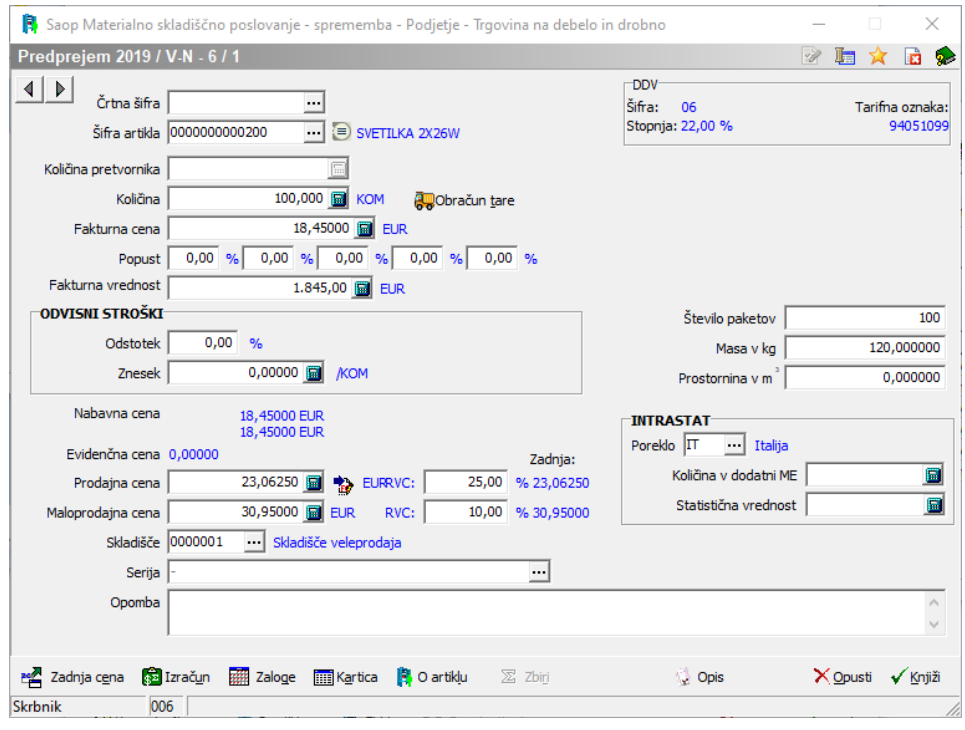

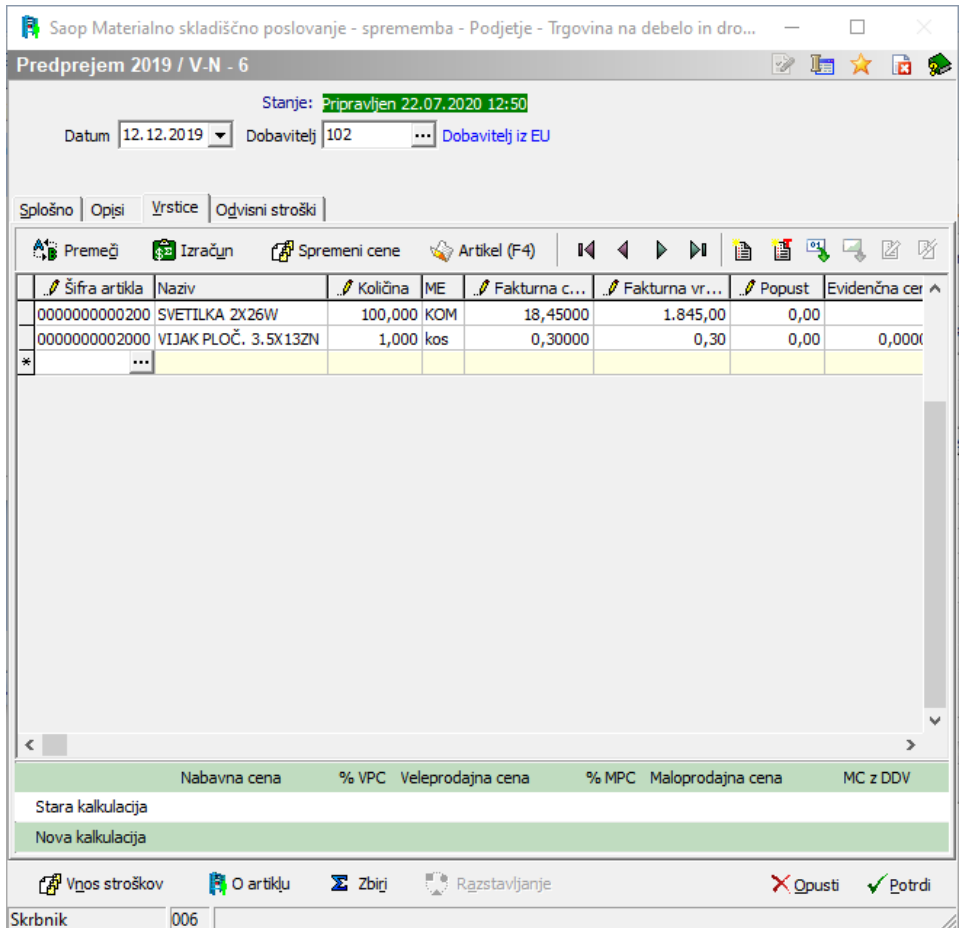

V kolikor je na računu priznan rabat, ga vnesemo na zavihku odvisni stroški, popuste pa vnašamo v vrstice na vsak artikel posebej.

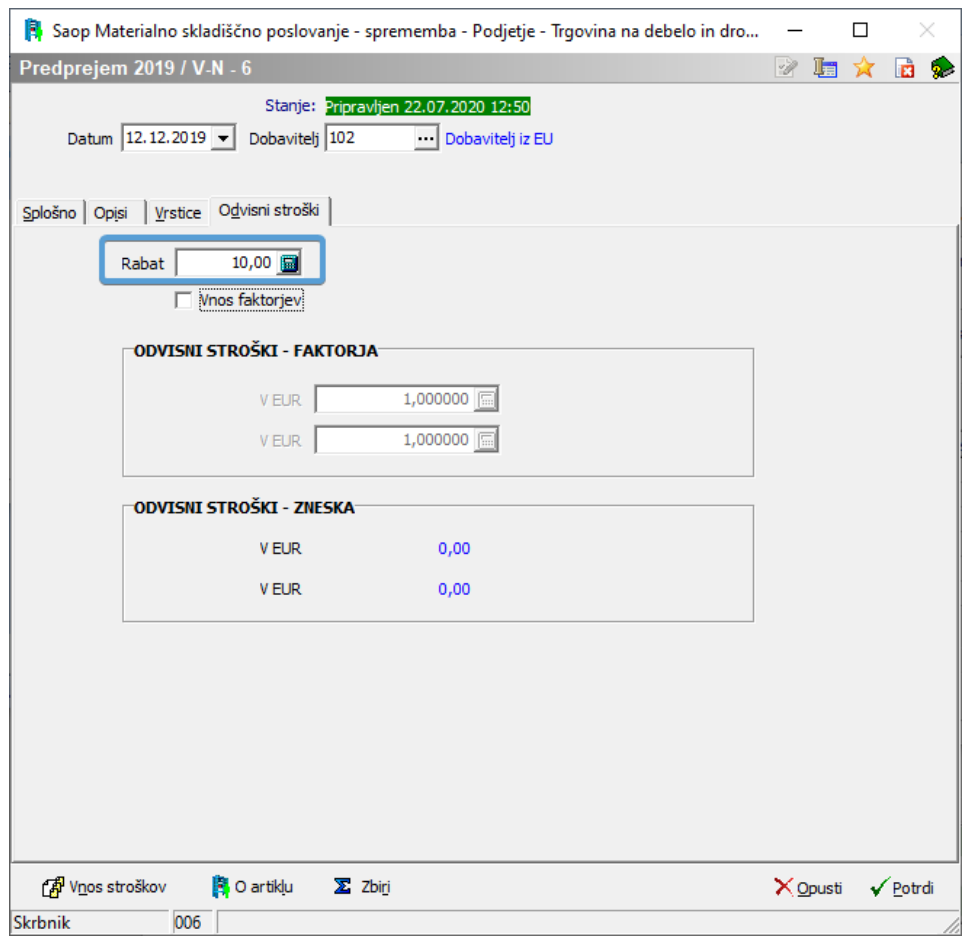

Za vsako vrstico/artikel lahko preverimo kalkulacijo, in sicer preko gumba Izračun.

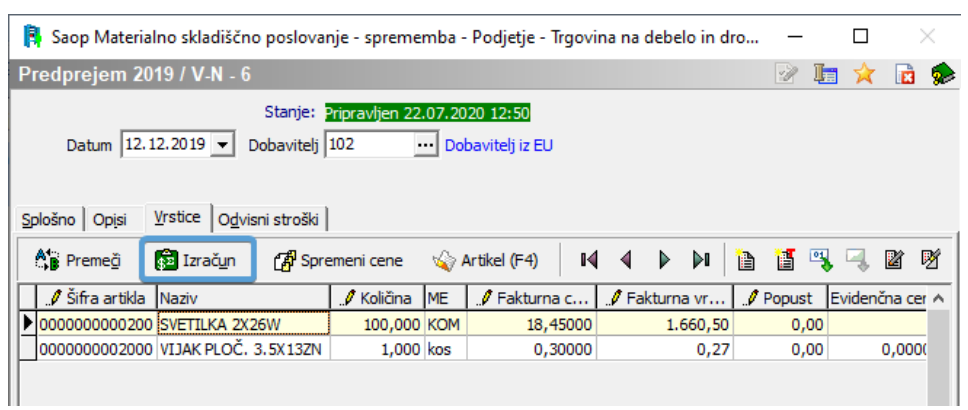

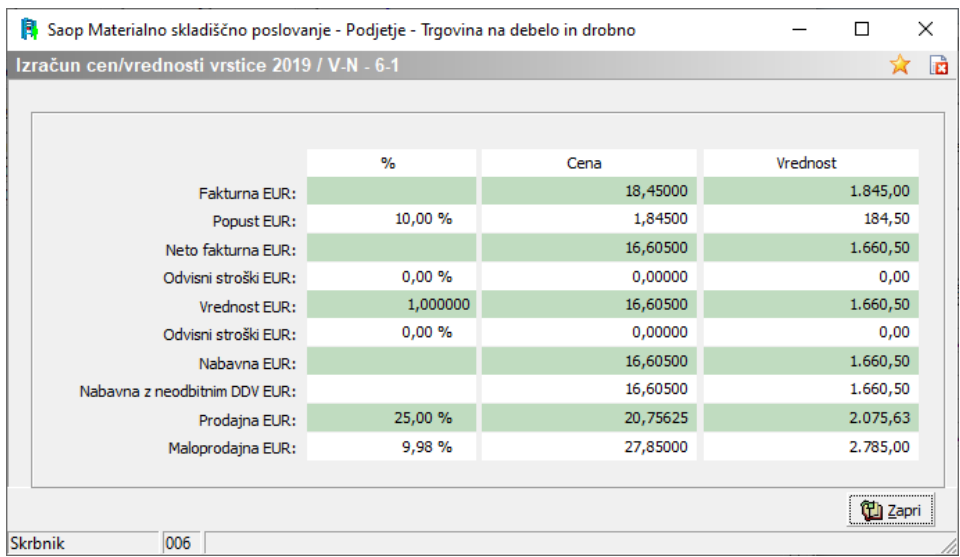

### Kalkulacija za celotno prevzemnico pa je dostopna preko gumba Zbiri.

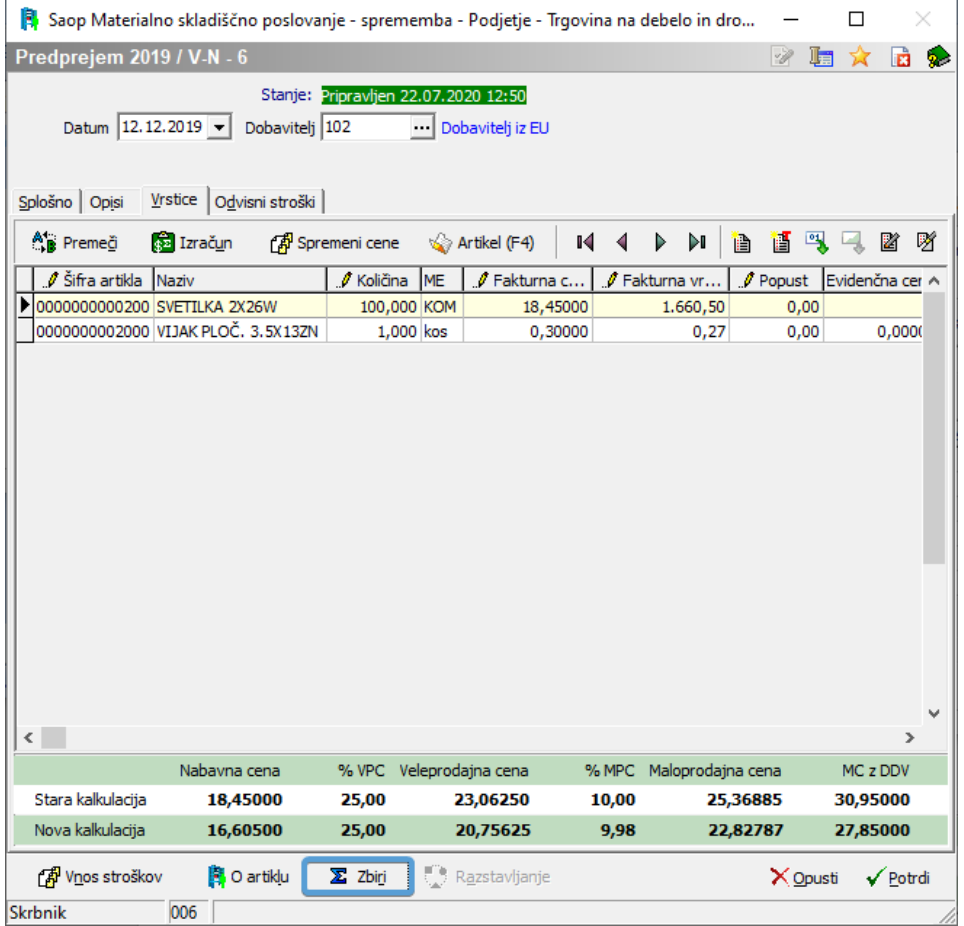

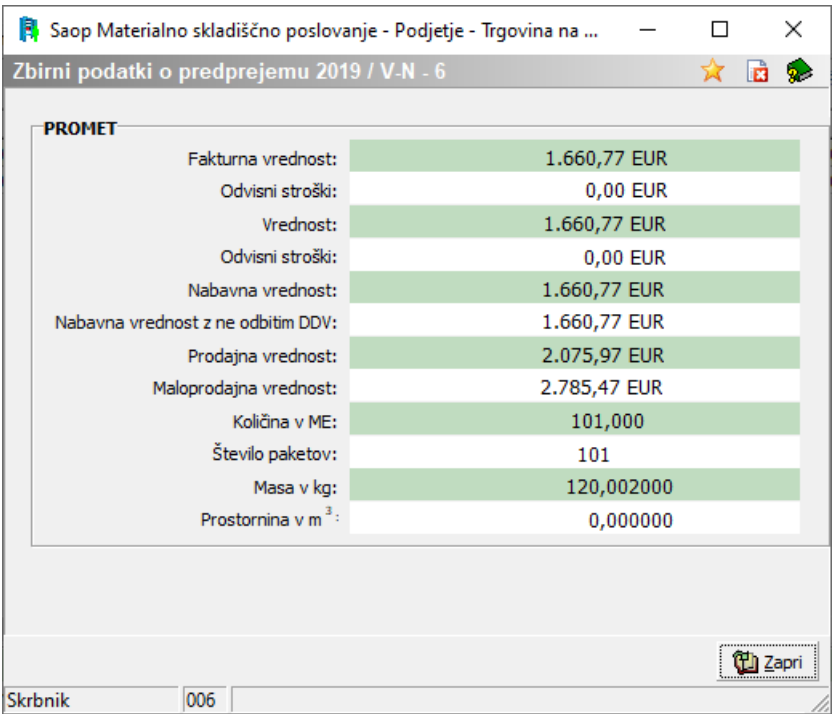

Tako pripravljen Predprejem preko gumba V prejem knjižimo na zalogo.

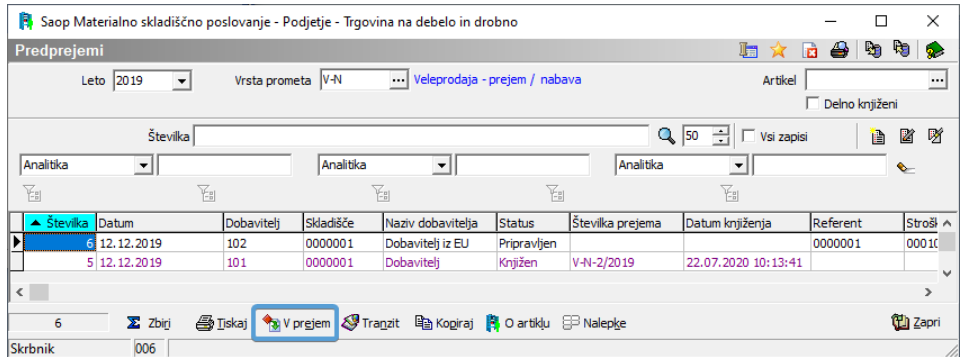

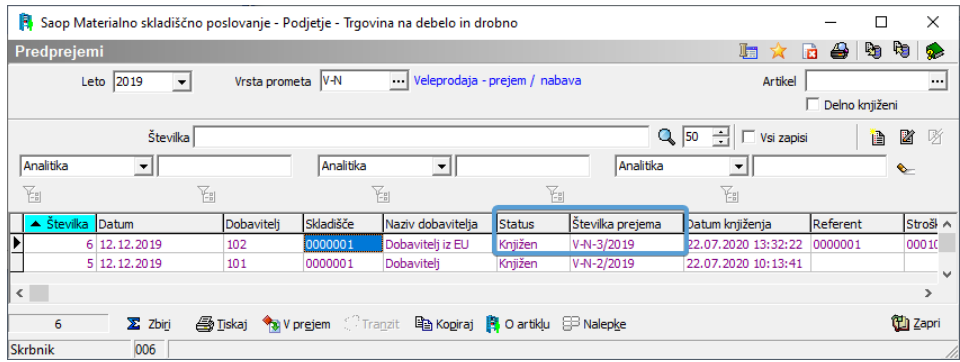

# **Dodajanje odvisnih/dodatnih stroškov**

Informacijo, katere stroške lahko knjižimo na Predprejem dobimo od računovodje. Pomembno je, da je polje Znesek računa (vrednost prejema) izpolnjeno. Nato preko gumba Vnos stroškov vnesemo odvisne/dodatne stroške ki so vezani na ta prejem.

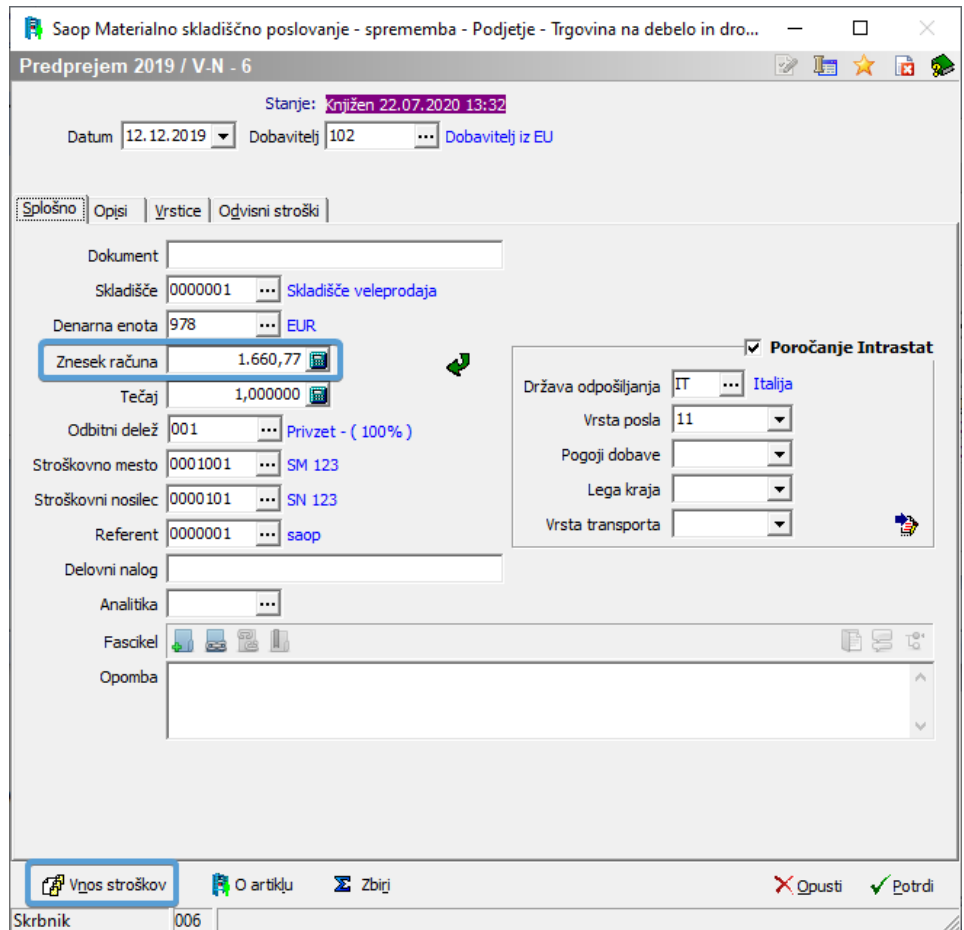

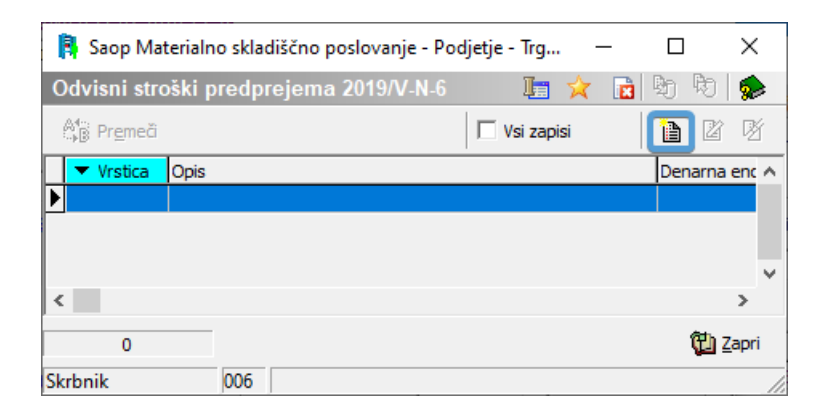

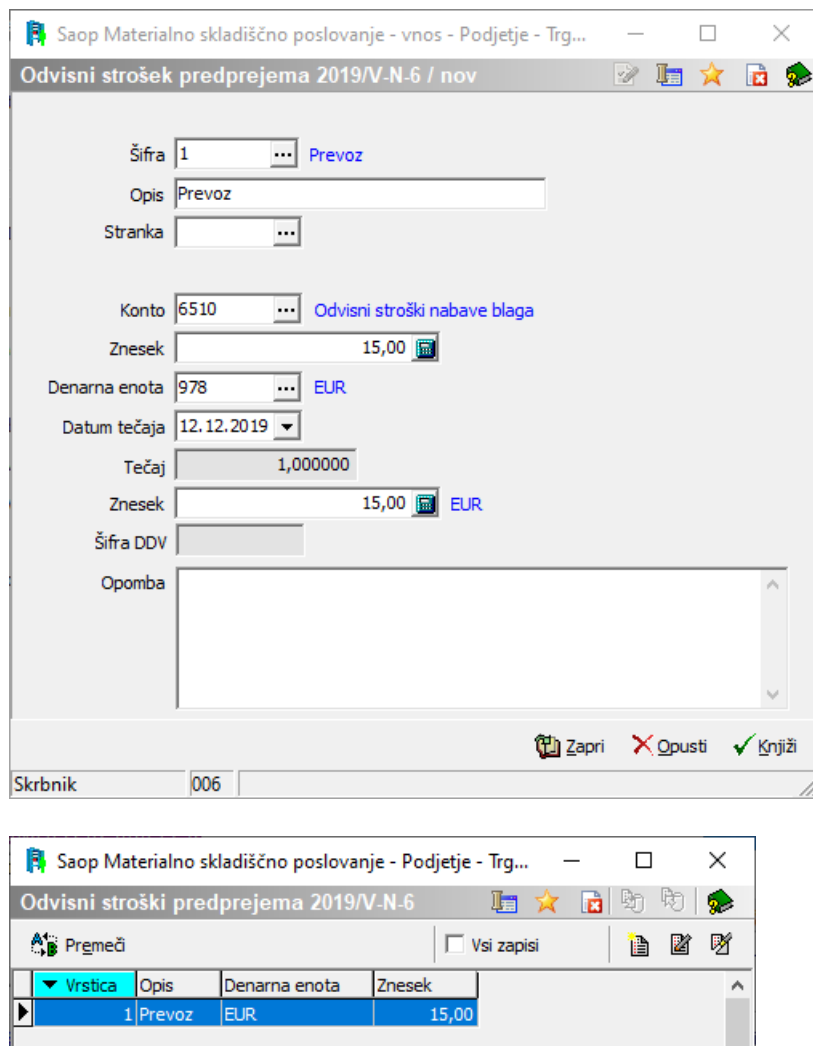

 $\checkmark$ 

(山 <u>Z</u>apri

Kalkulacijo preverimo preko gumba Zbiri.

006

 $\pmb{0}$ 

Skrbnik

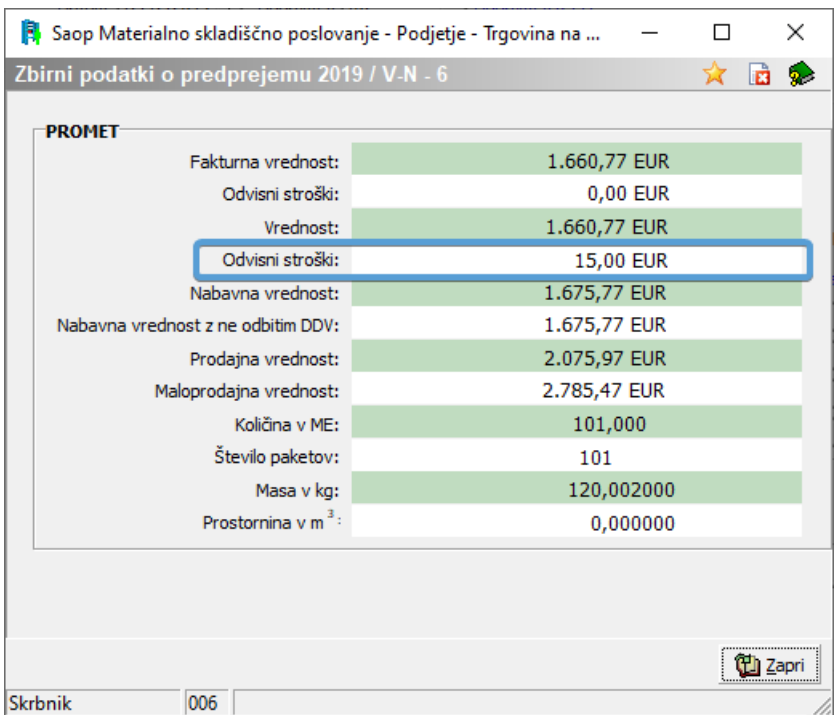

Ko zapremo okno za vnos stroškov in Predprejem potrdimo, nam program odpre Dnevnik prenosa, kjer je navedena informacija o spremembi nabavnih cen Predprejema.

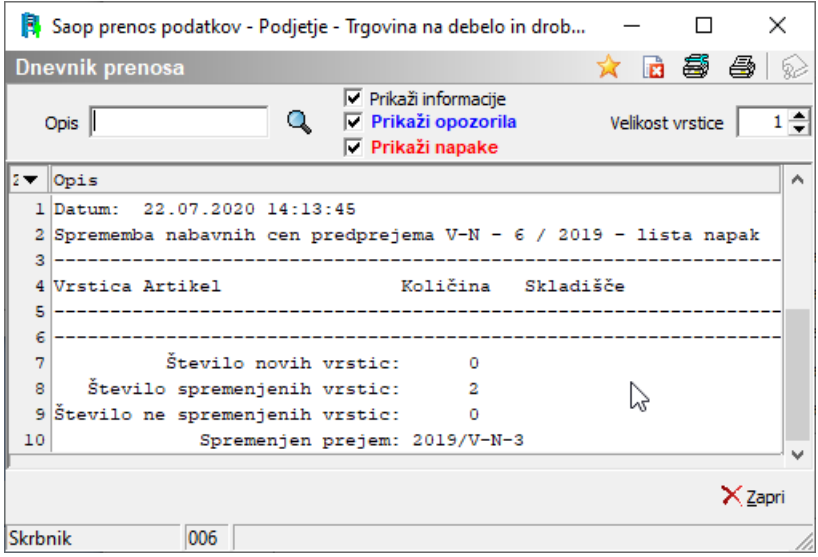

Popravek se avtomatsko popravi tudi v Prejemu.